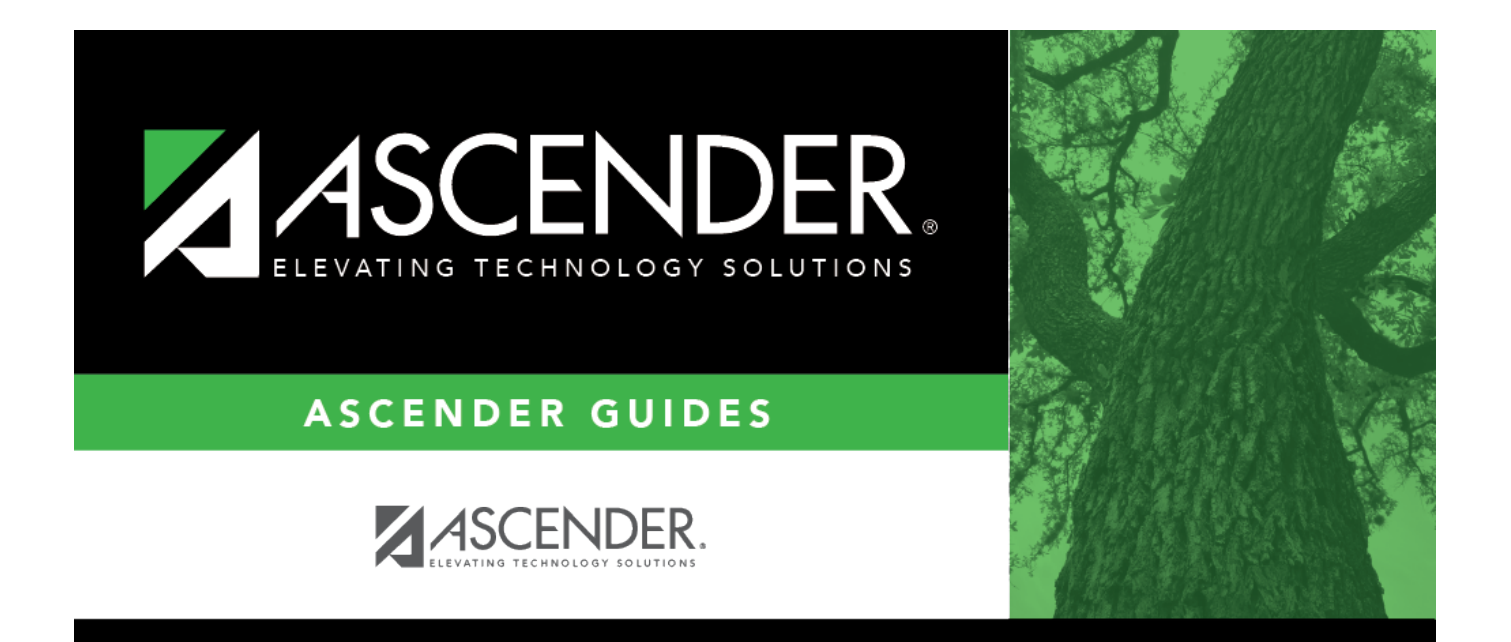

## <span id="page-0-0"></span>**account\_code\_gl**

## **Table of Contents**

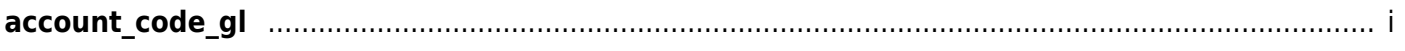

Typean account code for each of the account code components or click  $\frac{1}{2}$  to select a code.

Masked account code components (Xs) will retrieve any digit in that account code position.

For example, the account mask XXX-XX-63XX-XX-XXX-XXXXXX would pull all grant expenditure amounts for supplies.

Encumbrances for student activity fund accounts are displayed in class 2XXX object codes.